### **Des informations ?**

# **Mon Compte Partenaire La déclaration**

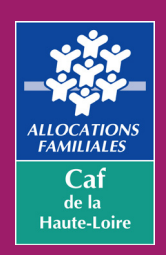

ESPACE PAR caf-fr COMMENT DEVENIE PARTENAIRE DE LA CAF?  $\rightarrow$ MON COMPTE PARTENAIRE **Accueil Mon Compte Partenaire**  $\rightarrow$ **AFAS** Offre hailleurs

#### **Dans l'espace Partenaire, rubrique «Mon Compte Partenaire», onglet «AFAS», vous trouverez :**

• Des vidéos sur la création d'utilisateurs, l'ajout au groupe Afas-Déclarer, l'administration des profils et la déclaration de données

• Un guide utilisateur

**Dans la rubrique «Mon Compte Partenaire», onglet** 

 $f_{\text{AON COMPTE PARTENANGE}}$   $\bullet$  Un guide pratique «Habilitations»

Le partenaire est conventionné pour :

- La Prestation de Service ALSH, EAJE ou RAM,
- Mon Compte Partenaire.

caf

#### **Pour se connecter, rendez-vous sur caf.fr, espace Partenaires**

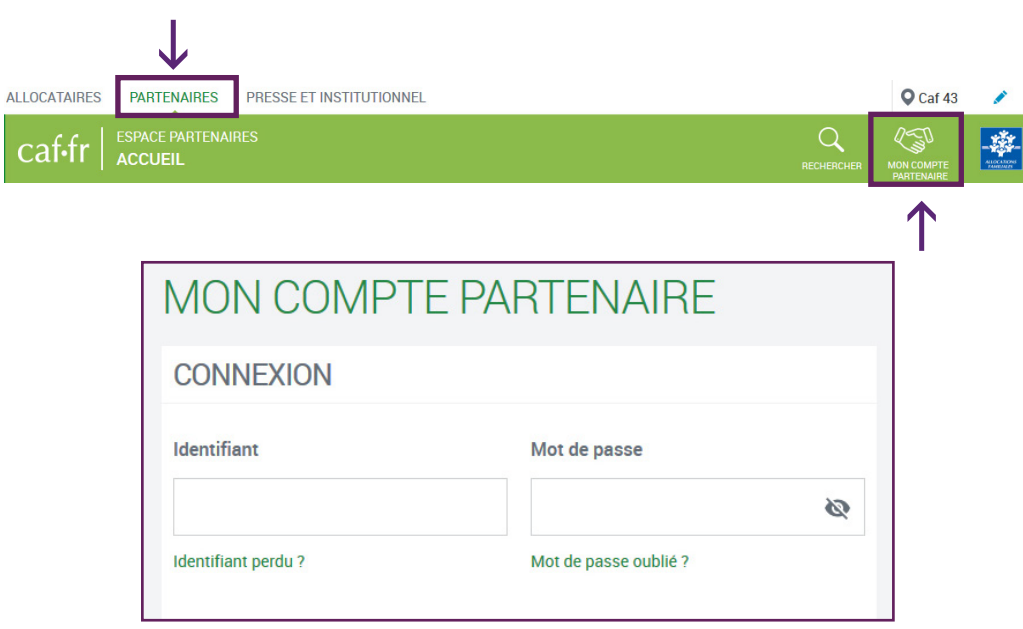

**Les informations de connexion sont personnalisées et ne doivent pas être partagées.**

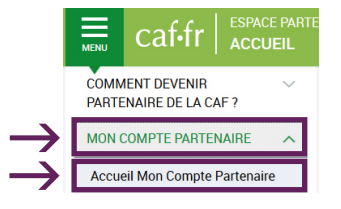

## **«Accueil Mon Compte Partenaire», vous trouverez :**

Pour déclarer dans le service Afas, je dois appartenir au groupe AFAS-Déclarer.

Je dois avoir un rôle attribué (fournisseur ou approbateur).

**Une question technique ?** Contacter le service des aides aux partenaires : afc.cafhl@cnafmail.fr

**Une question sur le fonctionnement de l'équipement ?** Contacter votre conseiller territorial : caf.fr, espace Partenaire, onglet Partenaires locaux > 43000 > Conseillers territoriaux

#### Un mail automatique vous informe que vous pouvez déclarer.

Aides financières d'action sociale  $\rightarrow$ Mes déclarations

**Étape 2 : Validation de la déclaration**

**Étape 1 : Saisie de la déclaration pour une année civile de fonctionnement**

#### **Traitement de la déclaration par la Caf**

La déclaration est à l'état « Transmise Caf »

**La validation entraine le paiement de l'acompte prévisionnel ou l'actualisation de l'enveloppe budgétaire ou la régularisation (paiement rappel / indu)**

#### **La déclaration est retournée par la Caf**

La déclaration est à l'état « à revoir»

**Les fournisseurs et l'approbateur reçoivent un mail. Seul l'approbateur peut agir:** 

- **Modification des données, commentaire et transmission à la Caf,**
- **Ou « renvoyer pour modification » aux fournisseurs. L'approbateur peut toujours « reprendre en charge » la déclaration pour saisir.**

#### **Rubrique Action, saisir les données**

**Je saisis les données**

- **J'enregistre régulièrement** (cela déclenche le calcul de totaux)
- **J'apporte des explications aux contrôles de variation**

**Je valide et j'informe l'approbateur**

**L'approbateur**

#### **Rubrique Action, contrôler et transmettre la déclaration L'approbateur déroule la déclaration**

- **1. Les données d'activité**
- **2. Les données financières**

Je peux rendre la main aux fournisseurs Bouton «Renvoyer pour modification»

- **3. Les contrôles des données d'activité et financières + le contrôle global de la déclaration - J'apporte des explications au contrôle**
- **4. Synthèse de la déclaration et transmission Je vois le montant estimé du droit Je peux saisir un commentaire J'atteste que les informations sont justes Je transmets à la Caf**

#### **Périodes de déclaration**

**En janvier/février :** la déclaration prévisionnelle de l'année en cours et la déclaration réelle de l'année écoulée

**Pour le 10 juillet :** la déclaration actualisée de janvier à juin (données réelles de janvier à juin et prévisionnelles de juillet à décembre)

**Pour le 10 octobre :** la déclaration actualisée de janvier à septembre (données réelles de janvier à septembre et prévisionnelles d'octobre à décembre)